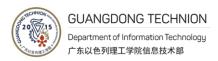

# Foxit PhantomPDF Editor Helps you to Manage Better PDF Documents

Create and edit PDF documents and fillable forms.

Sort pages, add headers/footers/watermarks, and export PDF.

Convert paper into editable and searchable PDF for paperless.

Collaborate with other users so the whole team can participate.

# How to install and activate Foxit PhantomPDF Editor

#### Installation

- For personal PC, please go to <u>here</u> to download the installation package and install.
- For PC provided by GTIIT, you need to submit your request to <u>itsupport@gtiit.edu.cn</u> to apply the Foxit PhantomPDF Editor software installation, IT staff will assist you accordingly.
- To download software on the Foxit Official website, please go to please go to <a href="https://www.foxitsoftware.cn/pdf-editor/">https://www.foxitsoftware.cn/pdf-editor/</a> and select the <a href="https://www.foxitsoftware.cn/pdf-editor/">https://www.foxitsoftware.cn/pdf-editor/</a> and select the <a href="https://www.foxitsoftware.cn/pdf-editor/">https://www.foxitsoftware.cn/pdf-editor/</a> and select the <a href="https://www.foxitsoftware.cn/pdf-editor/">https://www.foxitsoftware.cn/pdf-editor/</a> and select the <a href="https://www.foxitsoftware.cn/pdf-editor/">https://www.foxitsoftware.cn/pdf-editor/</a> and select the <a href="https://www.foxitsoftware.cn/pdf-editor/">https://www.foxitsoftware.cn/pdf-editor/</a> and select the <a href="https://www.foxitsoftware.cn/pdf-editor/">https://www.foxitsoftware.cn/pdf-editor/</a> and select the <a href="https://www.foxitsoftware.cn/pdf-editor/">https://www.foxitsoftware.cn/pdf-editor/</a> and select the <a href="https://www.foxitsoftware.cn/">https://www.foxitsoftware.cn/</a> put <a href="https://www.foxitsoftware.cn/">https://www.foxitsoftware.cn/</a> put <a href="https://www.foxitsoftware.cn/">https://www.foxitsoftware.cn/</a> put <a href="https://www.foxitsoftware.cn/">https://www.foxitsoftware.cn/</a> put <a href="https://www.foxitsoftware.cn/">https://www.foxitsoftware.cn/</a> put <a href="https://www.foxitsoftware.cn/">https://www.foxitsoftware.cn/</a> put <a href="https://www.foxitsoftware.cn/">https://www.foxitsoftware.cn/</a> put <a href="https://www.foxitsoftware.cn/">https://www.foxitsoftware.cn/</a> put <a href="https://www.foxitsoftware.cn/">https://www.foxitsoftware.cn/</a> put <a href="https://www.foxitsoftware.cn/">https://www.foxitsoftware.cn/</a> put <a href="https://www.foxitsoftware.cn/">https://www.foxitsoftware.cn/</a> put <a href="https://www.foxitsoftware.cn/">https://www.foxitsoftware.cn/</a> put <a href="https://www.foxitsoftware.cn/">https://www.foxitsoftware.cn/</a> put <a href="https://www.foxitsoftware.cn/">https://www.foxitsoftwa

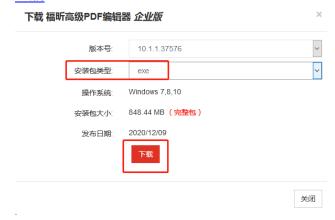

#### Activation

1. After installation, open the Foxit PhantomPDF Editor, click Free trail.

Click the Sign in button on the upper right corner:

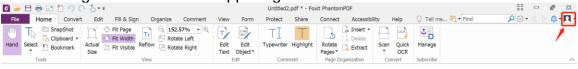

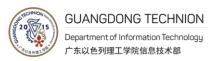

3. On the popup page click CARSI option:

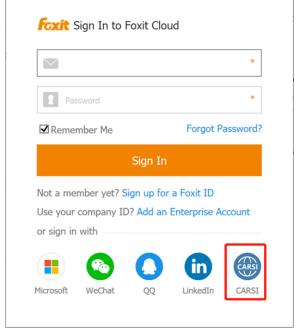

4. Select your University name - GTIIT

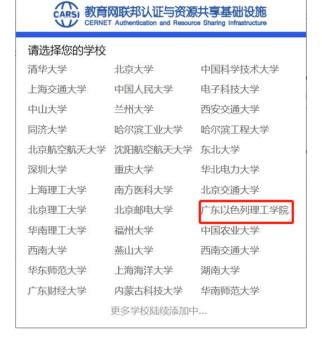

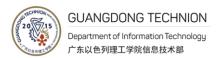

5. In the GTIIT login page, input your username and password:

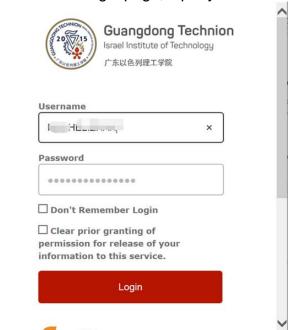

6. At the following page please click Accept:

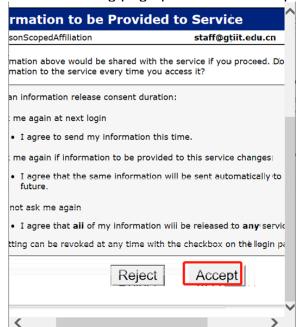

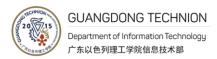

7. Register your school Email address:

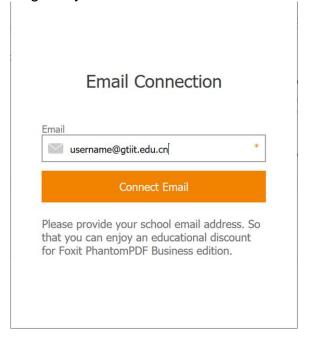

After completing all the above steps, now you have activated the Foxit PhantomPDF business version, you can use its full features on two computers, either Windows or Mac.

# Frequently used Features of Foxit PhantomPDF

#### PDF Editor

Perform All Your Document Updates in PDF

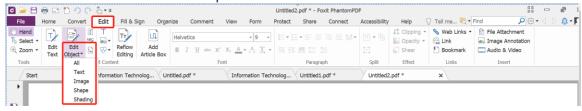

- Documents evolve over time and need to be updated. PhantomPDF provides powerful PDF Editor capabilities to allow authors to update their documents themselves. Paragraph edit and have text flow across multiple paragraphs, columns, and pages.
- Change the document layout by moving text boxes, changing their size, or how text is justified.

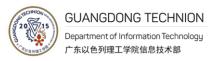

 Professionalize documents by adding stamps, watermarks, headers, footers, bates numbering, etc.

# Organize

### Manipulate PDF Files and Pages

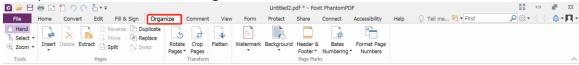

- Often we create new documents from pages of existing documents.
  PhantomPDF is the PDF Editor that allows you to quickly and easily organize and manipulate your PDF to support your workflows.
- Merge PDF documents together or split PDFs apart.
- Drag and drop pages within a document or from one document to another.
- Crop, delete, add, swap, flatten, and rotate PDF pages.

#### Share & Collaborate

#### Annotate, Share, and Collaborate with PDF

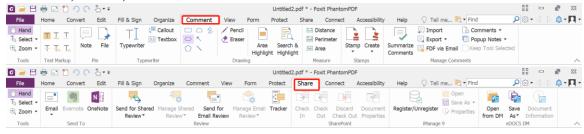

- When teams collaborate and share information, they work at their best.
  PhantomPDF is the PDF Editor that links knowledge workers together to increase flexibility and results.
- Integrate with leading Content Management Systems.
- Utilize popular storage sharing products.
- Initiate shared reviews and provide and manage comments.

#### **PDF** Creator

## Create PDF Docs, Forms, and Portfolios

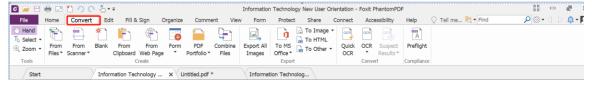

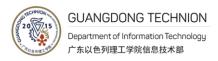

- The connected world shares documents in the PDF format. PhantomPDF is the PDF Editor that allows you to create PDF from all file formats. Foxit is the first vendor to deliver PDF 2.0 file view.
- Create PDF, PDF/A, PDF/X, and PDF/E from Microsoft Office, Project, and virtually any file format.
- Create PDF Portfolios to tie multiple files together and PDF Forms to collect data.
- Convert webpages to PDF from the Chrome, Internet Explorer, and Firefox browsers.

#### **Convert PDF**

#### Share Information on PDF with Other File Formats

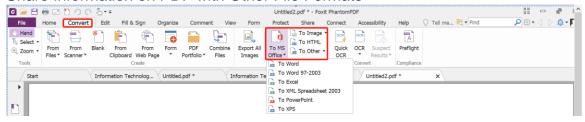

- Many workflows require information within PDF documents be shared in other file formats. PhantomPDF is the PDF Editor that enables users to export PDF into popular file formats.
- Convert PDF to Word, PowerPoint, and Excel.
- Convert PDF to image formats such as JPEG and PNG.
- Convert PDF to HTML and text.

#### Scan and OCR

#### Scan to PDF, OCR PDF, and Edit Scanned PDFs

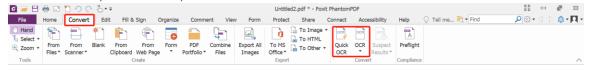

- Many times hardcopy documents are required to be in digital format.
  PhantomPDF is the PDF Editor that provides capabilities to support your paperless office workflows.
- Interfaces with your scanner to scan and convert to PDF. Will convert existing scans (i.e. images) to PDF.
- OCRs image based content into selectable and searchable text. OCR (Optical Character Recognition) identifies characters and words within images.

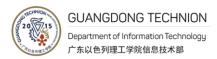

• OCR option to make text editable, which is really valuable when updating documents when you only have the hardcopy.

Should you have any problem of using this software please feel free to submit your queries in <a href="https://helpdesk.gtiit.edu.cn">https://helpdesk.gtiit.edu.cn</a>.